# **Information Memorandum Transmittal Office of Self-Sufficiency Programs**

Claire Seguin, Self-Sufficiency Programs Deputy Director **Number:** SS-IM-21-004

**Subject:** Using Income Eligibility and Verification System (IEVS) Screens to Aid in Determining Program Eligibility

# **Applies to (***check all that apply***):**

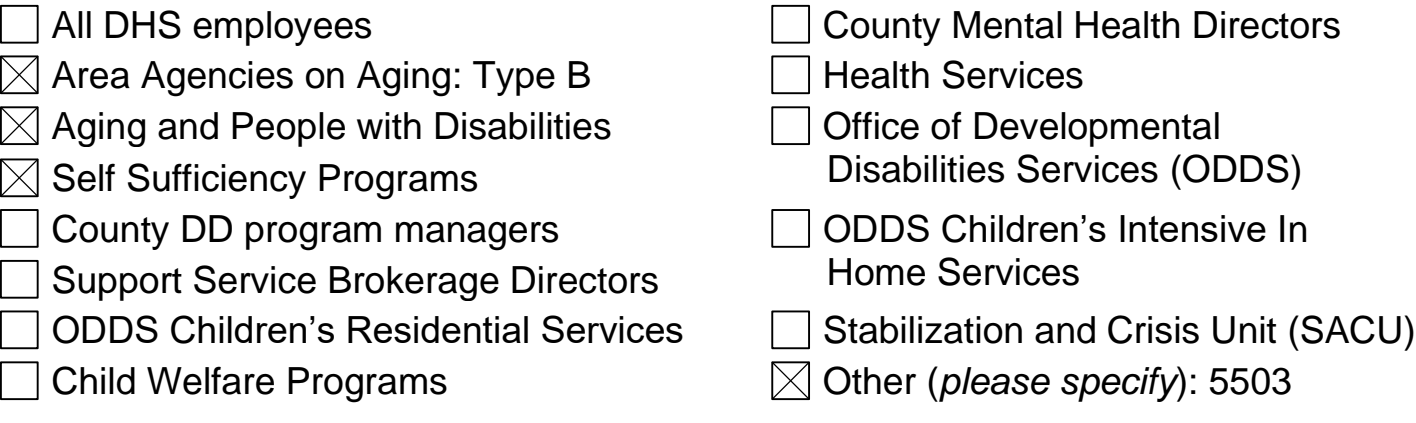

## **Message:**

It is important to remember how to correctly use available and appropriate Income Eligibility and Verification System (IEVS) screens when determining program eligibility.

Checking IEVS screens is required as part of the eligibility process. This allows staff to verify the information is consistent with what has been reported by the individual. If information found in IEVS is different from what the individual has provided, staff can ask for clarification during the interview. If needed, a notice can be sent to clarify and for verification.

The following is an overview of the most frequently used IEVS screens and not an exhaustive list of all screens that can be accessed to determine program eligibility:

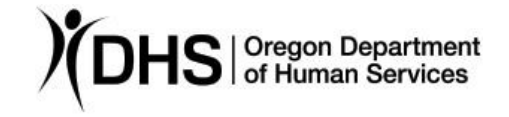

*Authorized signature* **Issue date:** 03/02/2021

**Topic:** Other **Due date:** 03/02/2021

# **Legacy (DHR)**

• **WAGE** – Shows past quarterly income information for employers who have agreed to share income information with the State. The WAGE screen does not show the current quarter's wages. This screen cannot be used as verification for income calculations but may indicate unreported or terminated source income.

• **SPVF/HINQ** – Shows homecare worker income information. Income for individuals who work as a homecare worker through the State.

- **ECLM** Shows current and past unemployment compensation information.
- **DPPS** Shows childcare provider income information for individuals working as childcare providers through the State.

• **W204** – This screen is used to verify citizenship status and Social Security income and benefit information.

# **Screens (or systems) not in Legacy**

• **The Work Number by Equifax®** - Income for individuals whose employer reports to the Work Number, is found here. Depending on the employer, weekly, biweekly, or monthly pay can be found along with hourly rate of pay, frequency of pay, gross and net income, bonus information, and time with employer.

• **Medicaid Management Information Systems (MMIS)** – Shows current and past individual Medicaid information. Temporary-use card for proof of medical coverage can be obtained here.

• **Asset Verification System (AVS)** – This system is used to verify an individual's resources when determining non-MAGI eligibility.

## **Screens in ONE**

• **State On-Line Query Internet (SOLQi) -** Provides on-demand SSN Verification, Social Security Benefits (SSB) and Social Security Disability Insurance (SSDI) (Title II), and Supplemental Security Income (SSI) (Title XVI) benefit information.

• **Beneficiary and Earnings Data Exchange (BENDEX)** – Provides information about Social Security and Medicare entitlements for applicants and recipients.

• **State Data Exchange (SDX) -** Provides Social Security Title XVI benefits (Supplemental Security Income (SSI)).

For further guidance on navigation for these screens, please refer to the **BENDEX**, [SDX, and SOLQi Overview](https://dhsoha.sharepoint.com/teams/Hub-DHS-ET/ET%20Operating%20Procedures/Forms/AllItems.aspx?id=%2Fteams%2FHub%2DDHS%2DET%2FET%20Operating%20Procedures%2FQRG%5FBENDEX%5FSDX%5FSOLQi%5FOverview%2Epdf&parent=%2Fteams%2FHub%2DDHS%2DET%2FET%20Operating%20Procedures) QRG.

# **When to check IEVS**

For most programs, IEVS is only to be checked at certain periods during the application process and certification period.

The following is a summary of when IEVS screens must be checked for each program:

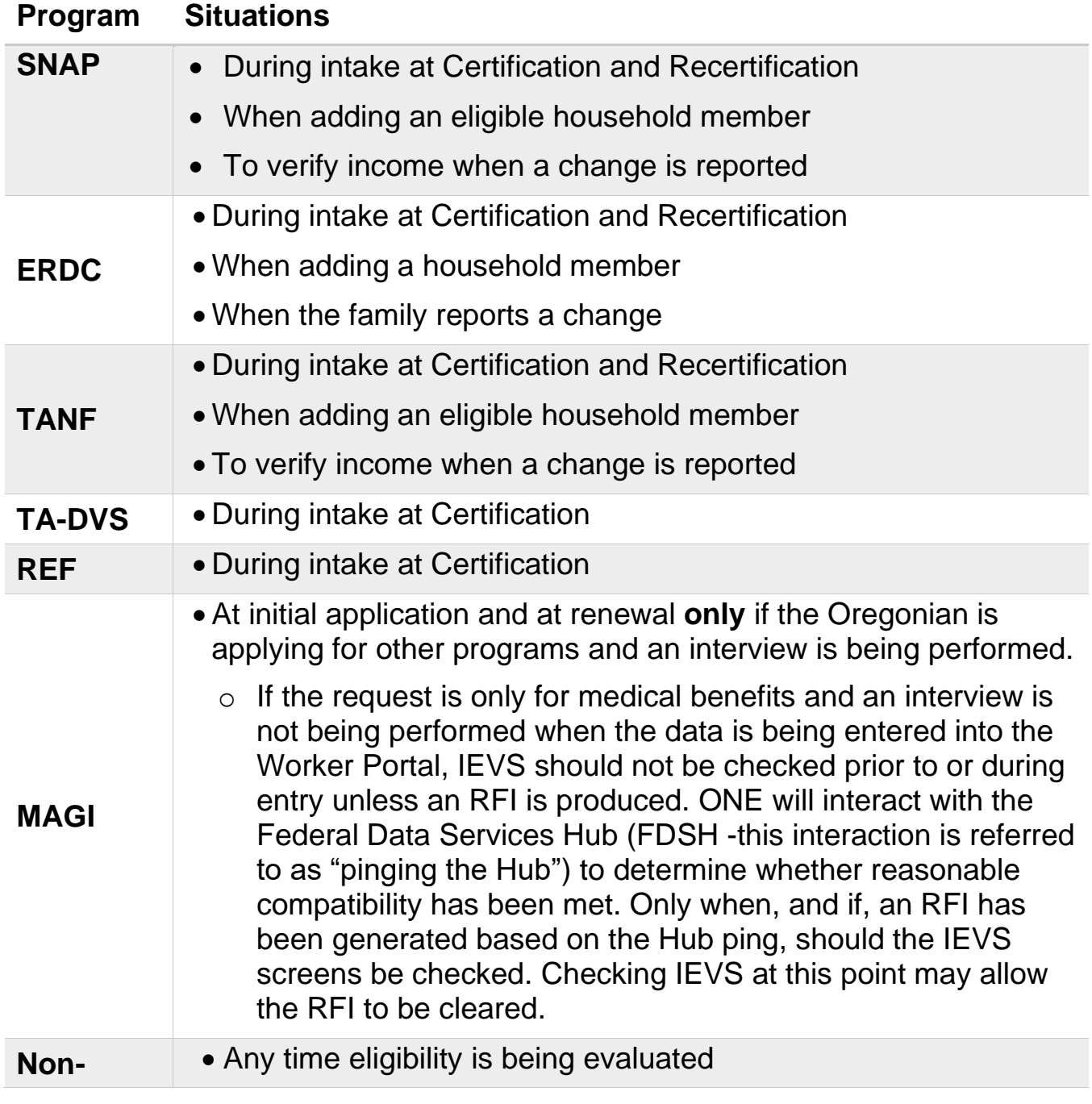

#### **MAGI**

### **Narration**

It is important to leave a case note stating "IEVS screens were checked" after checking IEVS screens when determining eligibility.

### **Additional Resources**

Below is a link to a cheat sheet with screenshots of the first page of each screen mentioned above with a link to the corresponding iLearn training. If you are a new employee or are unfamiliar with DHR screens, the iLearn trainings are a great place to start for learning to navigate these screens.

## **I[EVS Overview](http://www.dhs.state.or.us/policy/selfsufficiency/publications/ievs_overview.pdf)**

## *If you have any questions about this information, contact:*

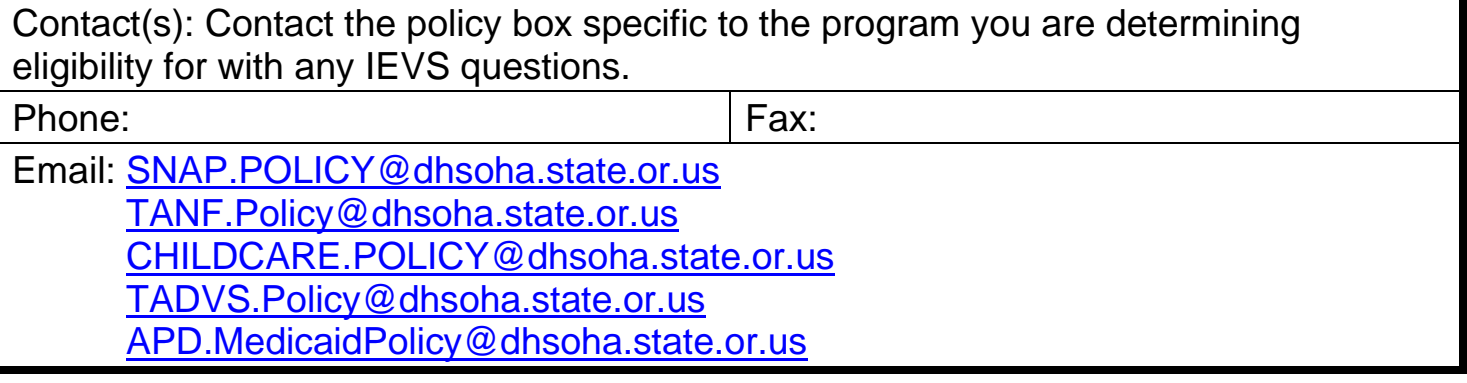